## **Firmware upgrade procedure for (AZ420/12, /61, /77, /93)**

## **Introduction:**

Philips strives to continually bring you the best experience from our products. To obtain the optimal playback and latest features, you are highly recommended to upgrade the firmware of your product.

## **Preparation for firmware upgrade:**

- A PC with an archive utility that supports the ZIP-format (e.g. WinZip for Windows).
- A USB flash device with enough free space to hold the firmware file. An empty one is advised to avoid a crash among files.

(You can check the size of the firmware file at the top of the screen.)

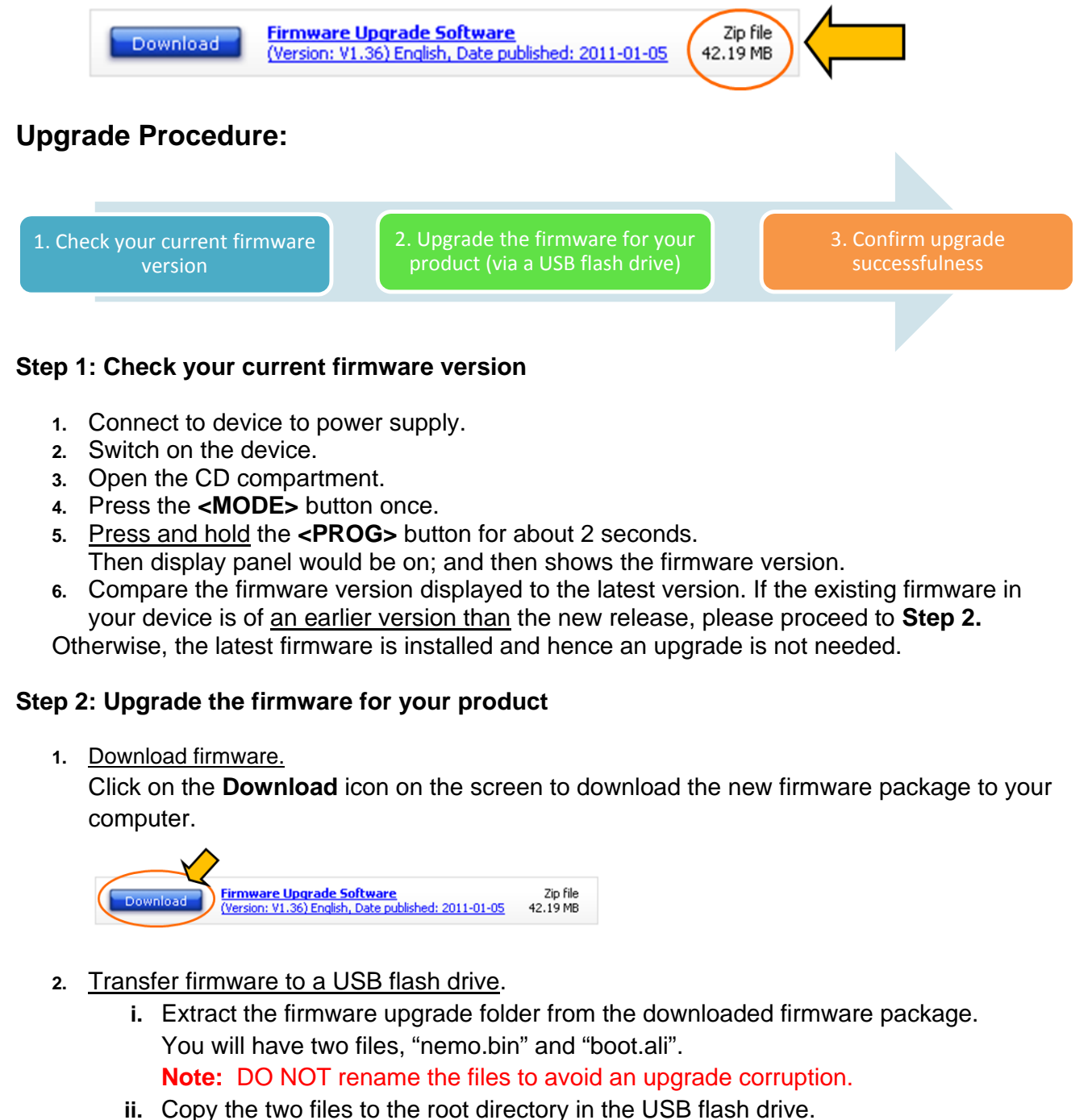

**3.** Upgrade the firmware to the product

**Warning:** DO NOT press any button or interrupt the power supply during the upgrading process, otherwise the product may become defective.

- **i.** Press **<SOURCE>** button to select USB mode.
- **ii.** The display would firstly shows "USB". Wait until the display panel shows "NO".
- **iii.** Insert the USB flash drive into the USB socket (located on the top of the device).
- **iv.** The device will search for the upgrade files in your USB flash drive. You will hear 5 beeps and the display panel will show "**UP - -** ". DO NOT press any button.
- **v.** After about a minute, you will hear another beep. The software upgrade is completed.
- **vi.** Disconnect the device from power supply.
- **vii.** Remove your USB flash drive.

## **Step 3: Confirm upgrade successfulness**

- **1.** Go over **Step 1 Check your current firmware version** to verify if the new firmware is correctly upgraded.
- **2.** If the latest firmware has not been installed, repeat '**Step 2 Upgrade the firmware for your player'** and '**Step 3 Confirm upgrade successfulness'**.